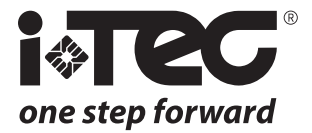

# *iFP*

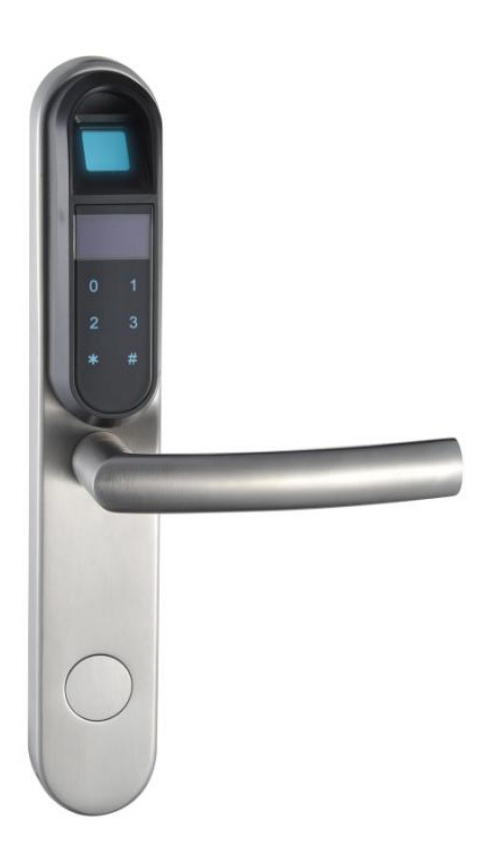

Français - FR

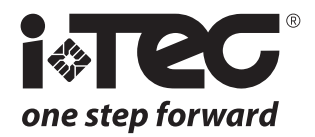

### **Index**

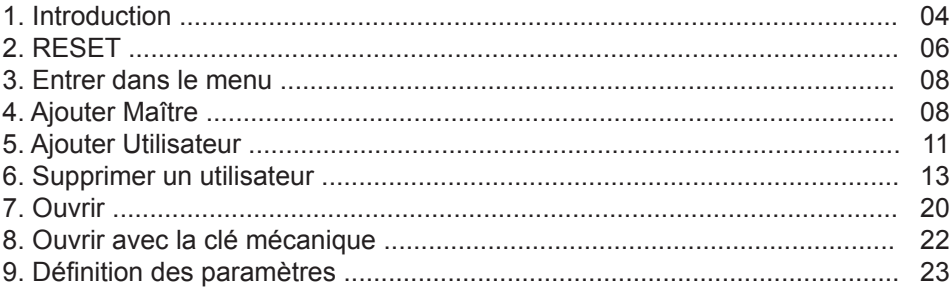

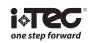

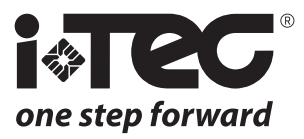

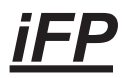

## Manuel d'utilisation

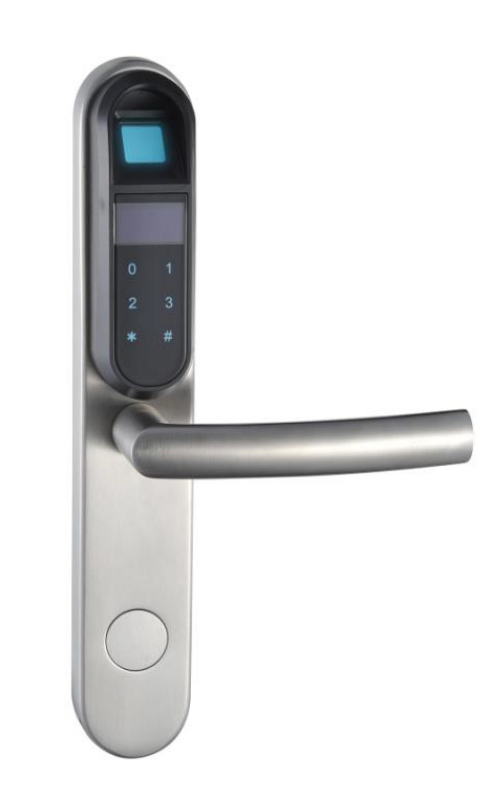

#### **Les droits suivants sont réservés:**

- Toute les modifications, sans préavis, faites soit à la fonctionnalité ou l'apparence de ce produit, annuleront la garantie.
- L'utilisation de ce produit dans n'importe quel environnement ou de toute autre manière que celle spécifiée ici invalidera également la garantie.

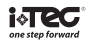

#### **1. INTRODUCTION**

Nous vous remercions d'avoir choisi notre serrure IFP.

Afin d'optimiser le fonctionnement de votre nouvelle serrure, nous vous remercions de lire ce guide attentivement et de le conserver afin de vous y référer ultérieurement si besoin.

#### **1.1. PARAMÈTRES DE LA SERRURES**

- Voltage: 6V DC (4 \*AAA Piles Alcalines)
- Consommation: ≤ 150mA en fonctionnement, veille avant ≤ 12uA
- Poids: Env. 2,5 kg
- Température de fonctionnement: -10 º ~ 60 º
- Tension Alarme: 4.8V
- Ouverture par: empreinte digitale, mot de passe et clé mécanique
- $N^{\circ}$  Chiffres Mot de passe:  $3 \sim 12$  chiffres.
- Capacité de mémorisation d'empreintes digitales: 55 utilisateurs. (5 utilisateurs maîtres, 50 utilisateurs simples).
- Capacité de mémorisation de mots de passe: 55 utilisateurs. (5 utilisateurs maîtres, 50 utilisateurs simples).
- Max de tentatives échouées: 6 fois (après 6 tentatives échouées, le clavier sera verrouillé pendant 3 minutes)

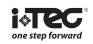

#### **1.2. DESCRIPTION DE LA SERRURE**

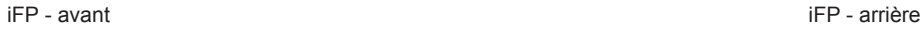

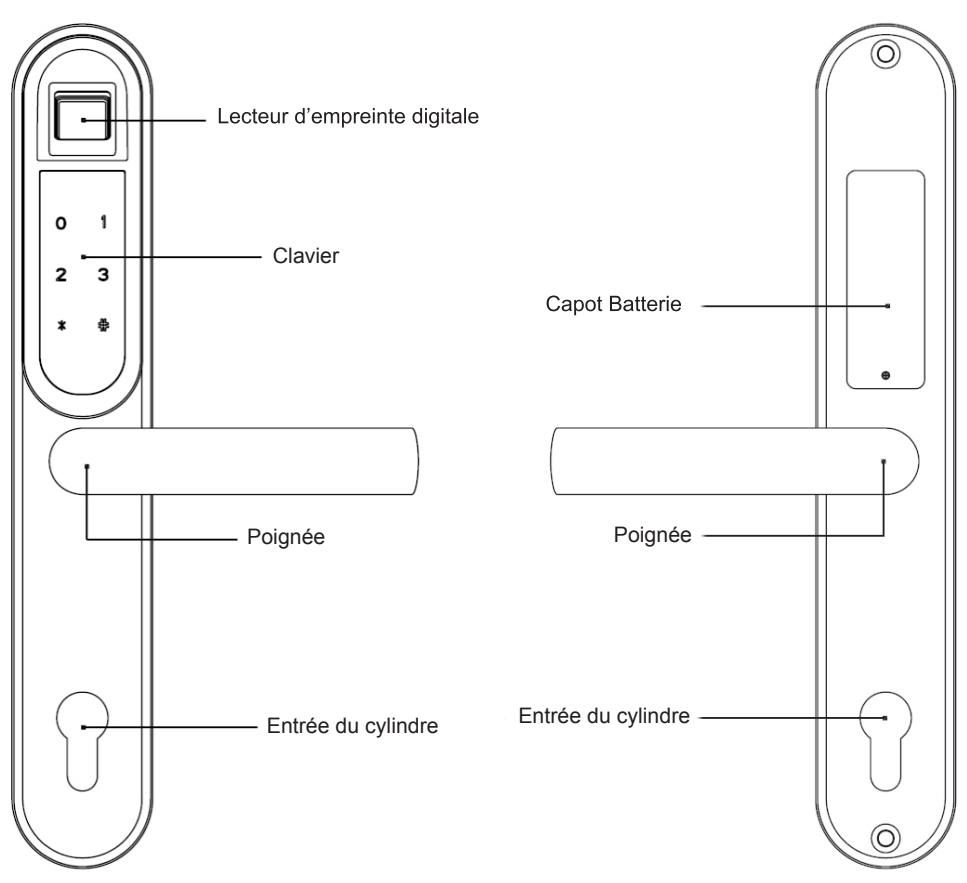

#### **1.3. PROCESSUS DE CONFIGURATION**

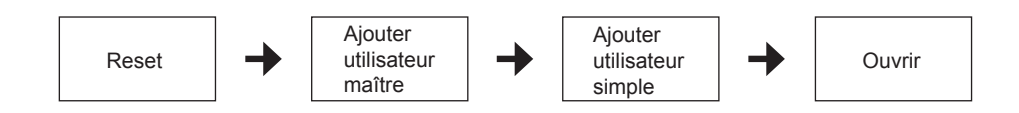

**Note:** Si le mot de passe que vous avez choisi a moins de 12 chiffres, veuillez appuyer sur [#] à la fin de l'opération.

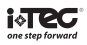

#### **2. RESET**

Faire RESET sur la serrure signifie que vous allez effacer et réinitialiser toutes les informations de la serrure. Après cette opération tous les paramètres et tous les utilisateurs sont effacés, et la serrure crée un nouvel utilisateur avec le mot de temporaire ´11111111´ (8 fois le chiffre 1). Avec cet utilisateur vous pouvez actionner la serrure jusqu'à ce qu'un utilisateur maître ou un utilisateur simple soit crée. Ensuite le code utilisateur temporaire ne sera plus valable.

#### **FONCTIONNEMENT**

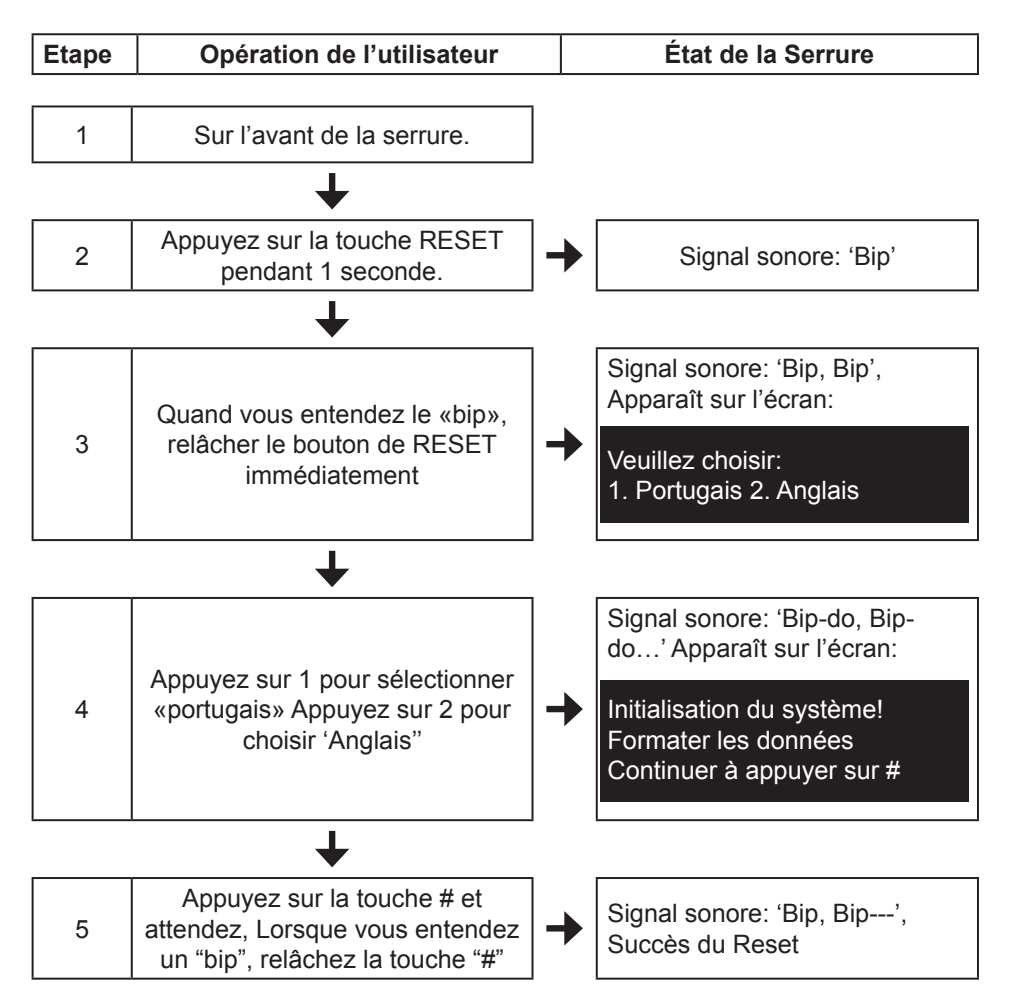

**Note:** Assurez-vous que la serrure est en état de veille avant de faire l'opération RESET.

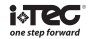

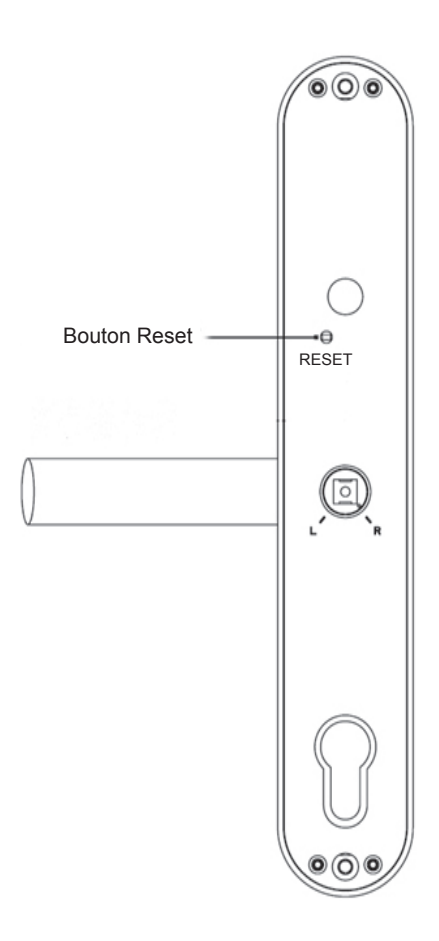

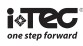

#### **3. ENTRER DANS LE MENU**

#### **FONCTIONNEMENT**

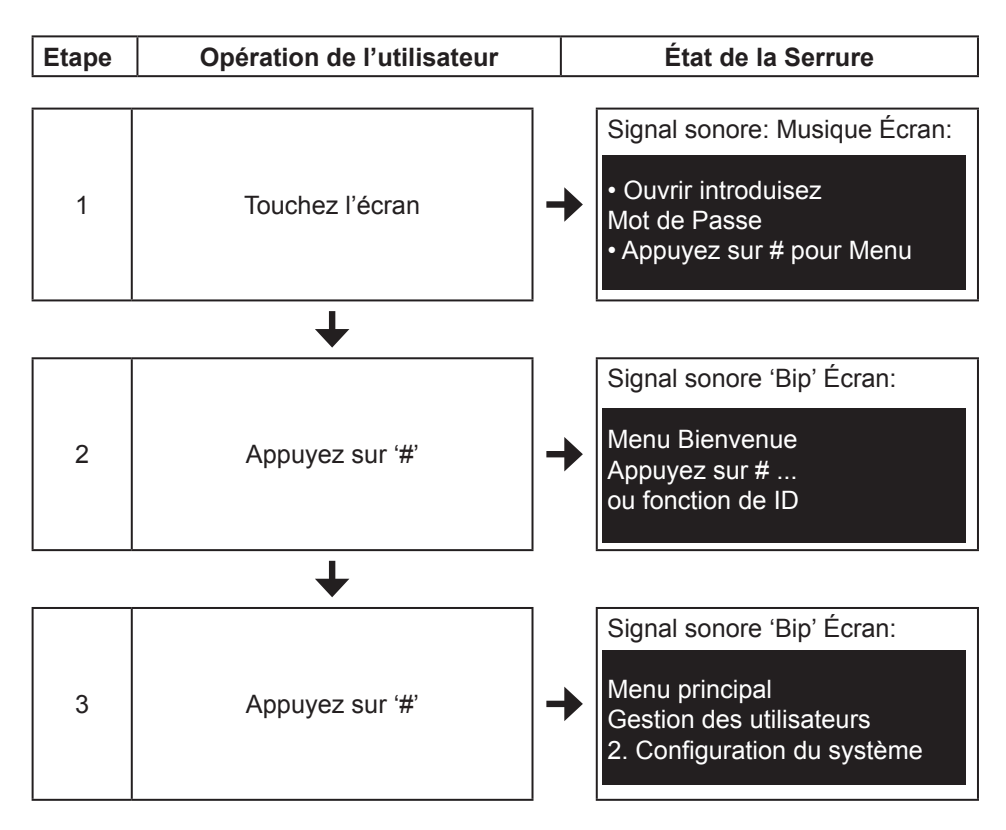

#### **4. AJOUTER MAÎTRE**

Sauf déverrouillage, le Maître est principalement utilisé pour ajouter et supprimer des utilisateurs. Avant l'ajout ou la suppression d'utilisateurs, le système de verrouillage vérifiera l'autorité du maître.

Après le redémarrage de la serrure, vous devez ajouter au moins un utilisateur maître avant d'ajouter des utilisateurs. Le maître peut être utilisé avec empreinte digitale ou mot de passe.

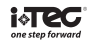

#### **FONCTIONNEMENT**

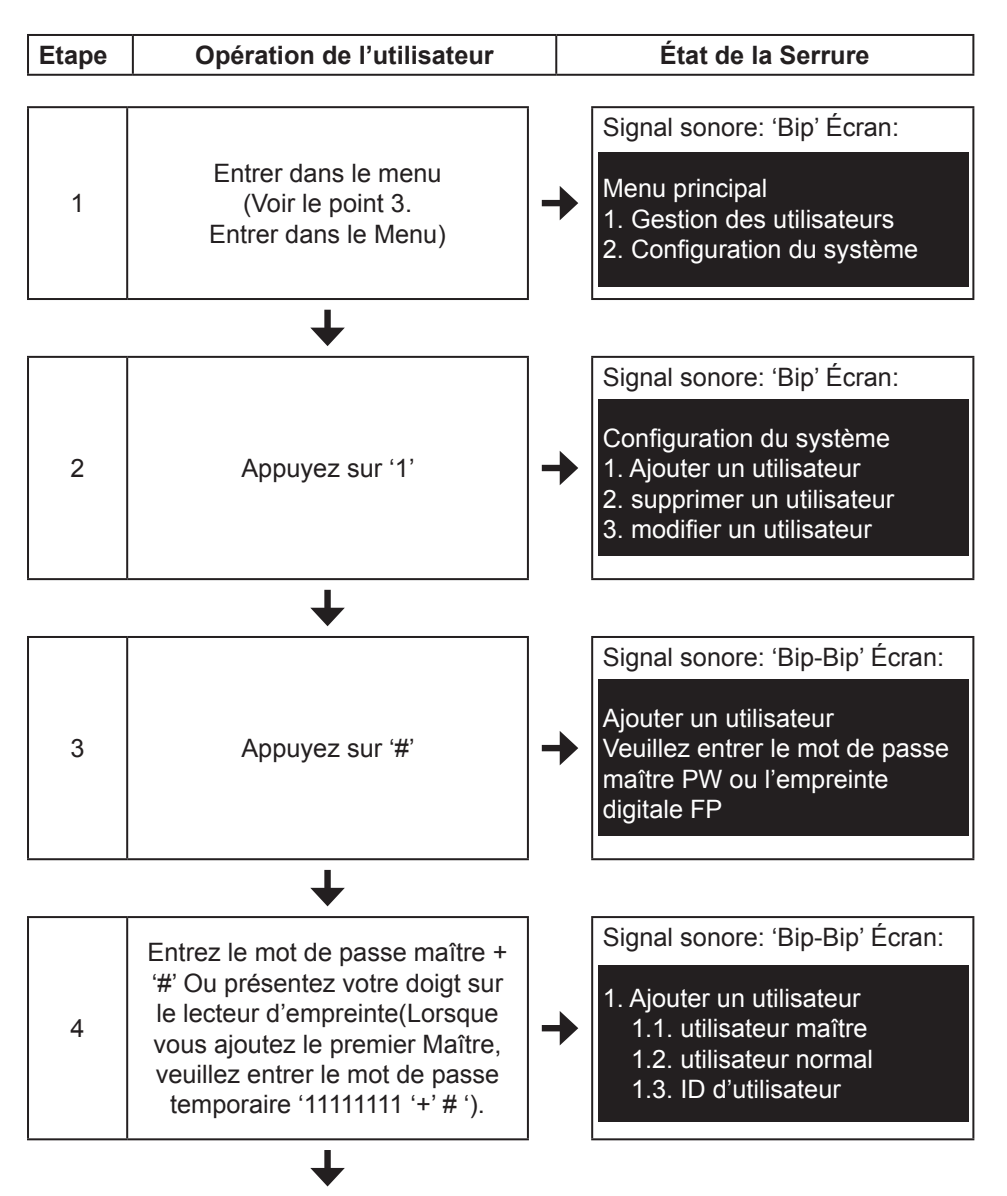

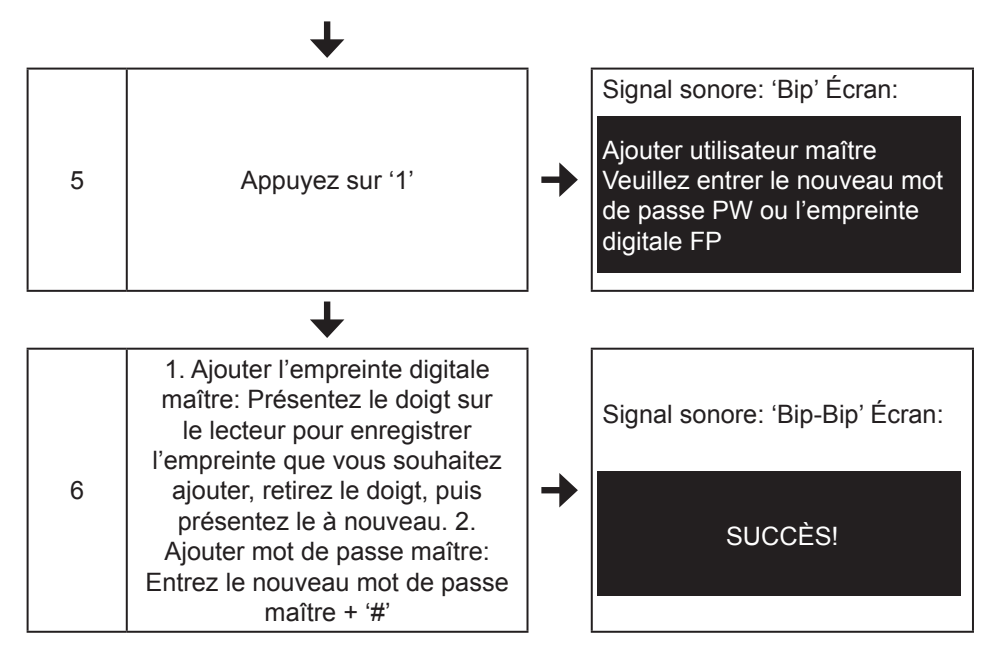

#### **Note:**

• Lorsque vous ajoutez le premier Maître, veuillez utiliser le mot de passe temporaire ('11111111 '+' # ') à l'étape 4. Après avoir enregistré le premier maître avec succès, utilisez l'empreinte digitiale maître ou le mot de passe maître.

• Cette serrure accepte jusqu'à 5 empreintes digitales maître et 5 mots de passe maître

• Le nouveau mot de passe doit être composé de 3 à 12 chiffres, le premier chiffre ne peut pas être '0 '. Si le mot de passe est de 12 chiffres, veuillez ne pas appuyer sur [#] à la fin.

• Après avoir terminé l'enregistrement d'un maître, vous pouvez continuer et suivre les étapes 5-6 pour ajouter d'autres maîtres.

• Si vous entendez le «bip, bip, bip, bip" pendant le fonctionnement, cela signifie que l'opération est incorrecte. Veuillez alors renouveller les étapes ci-dessus.

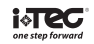

#### **5. AJOUTER UTILISATEUR**

(1) Ajouter l'empreinte utilisateur (FP) ou mot de passe (PW)

#### **FONCTIONNEMENT**

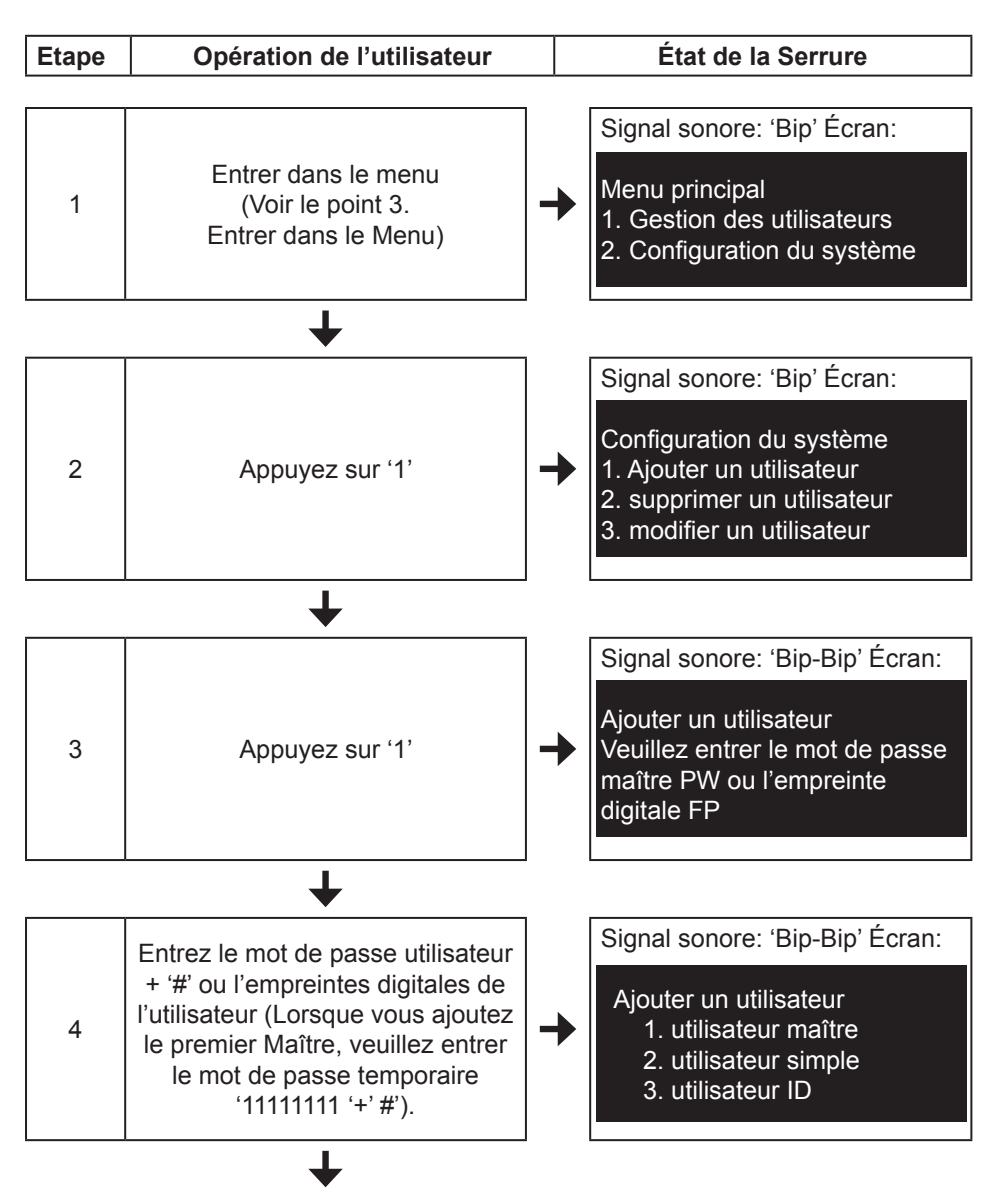

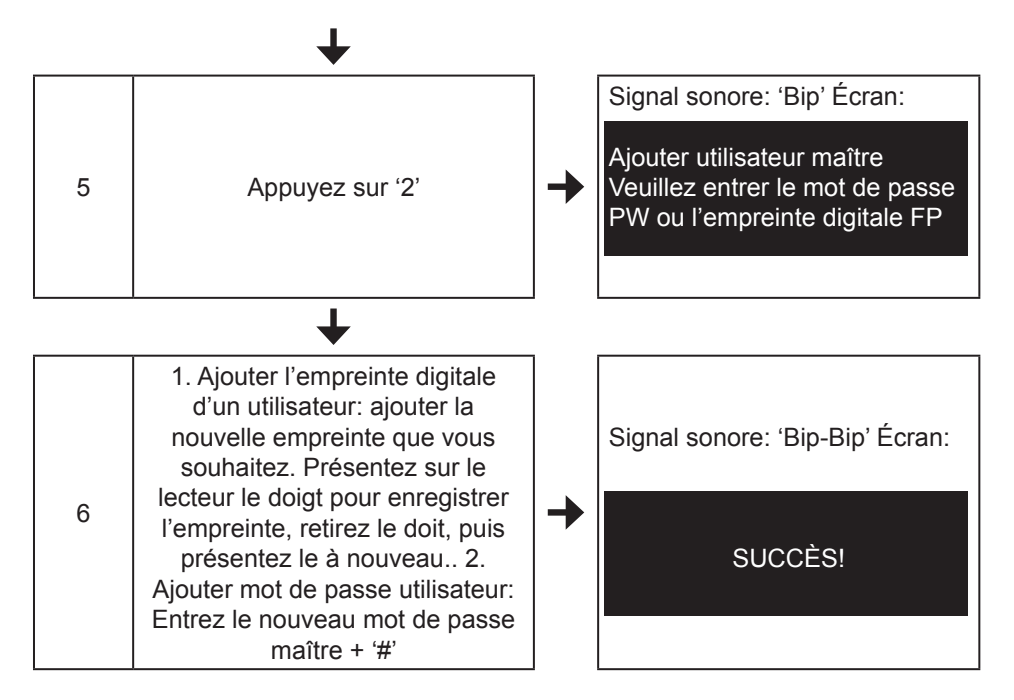

#### **Note:**

- Veuillez ajouter au moins un Maître avant d'ajouter le premier utilisateur.
- Cette serrure prend en charge jusqu'à 5 empreintes digitales maîtres et 5 mots de passe maître.

• Le nouveau mot de passe doit être compris entre 3 et 12 chiffres, le premier chiffre ne peut pas être '0 '. Si le mot de passe est de 12 chiffres, veuillez ne pas appuyer sur [#] à la fin.

• Après avoir enregistré un utilisateur, vous pouvez continuer et suivre les étapes 5-6 pour ajouter d'autres utilisateurs.

Si vous entendez le «biip, biip, bip, bip" pendant le fonctionnement, cela signifie que l'opération est incorrecte, veuillez alors répéter les étapes ci-dessus pour réussir.

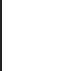

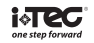

#### **6. SUPPRIMER UN UTILISATEUR**

(1) Supprimer un maître

#### **FONCTIONNEMENT**

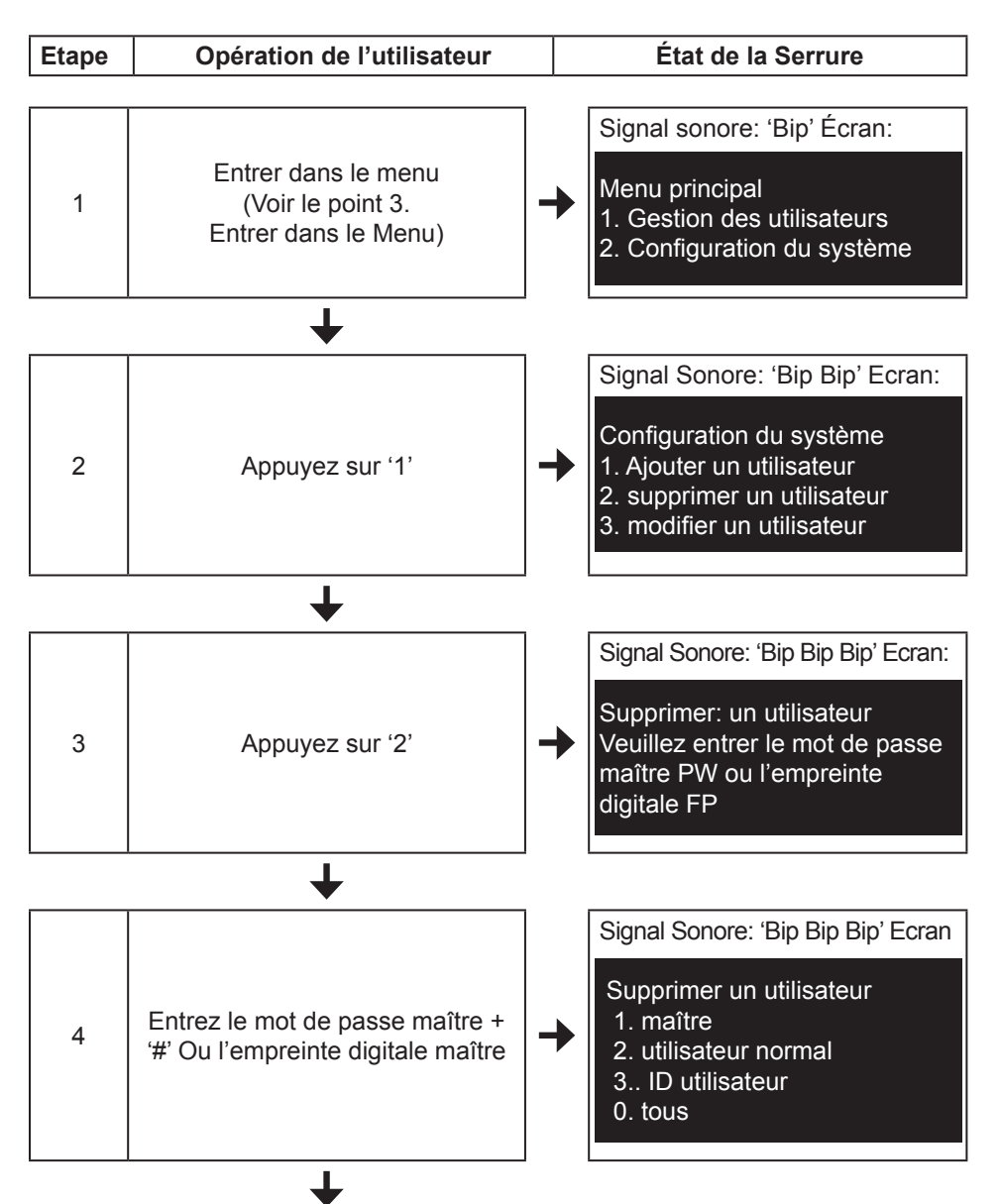

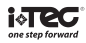

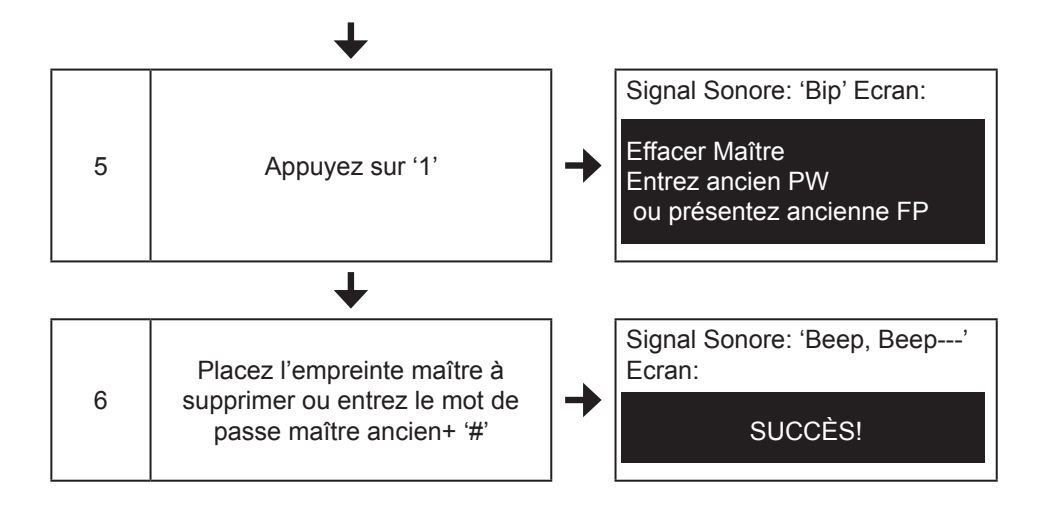

(2) Supprimer un seul utilisateur

#### **FONCTIONNEMENT**

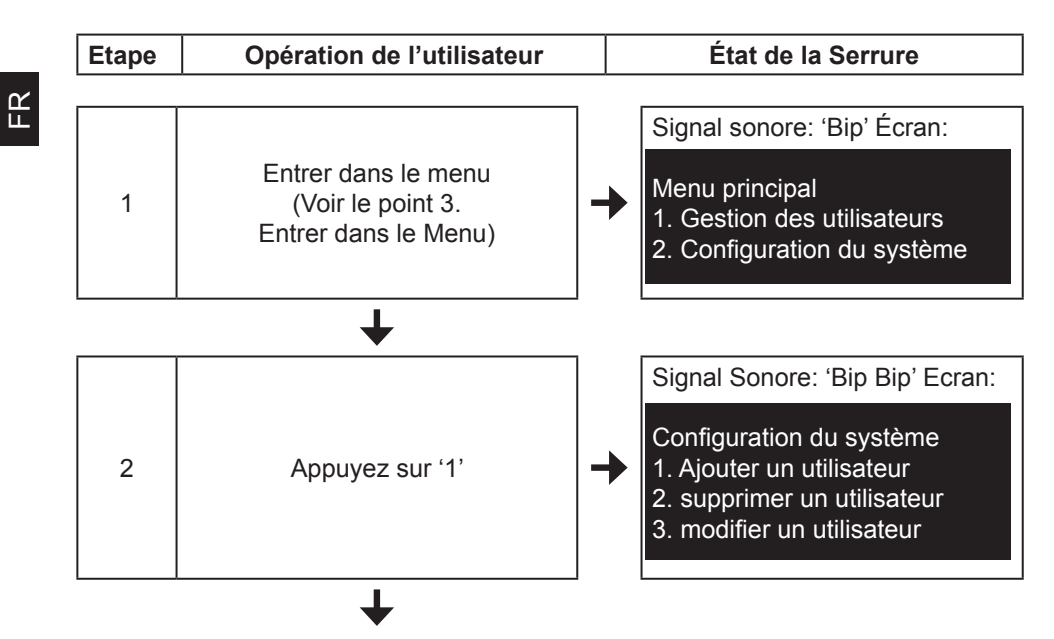

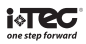

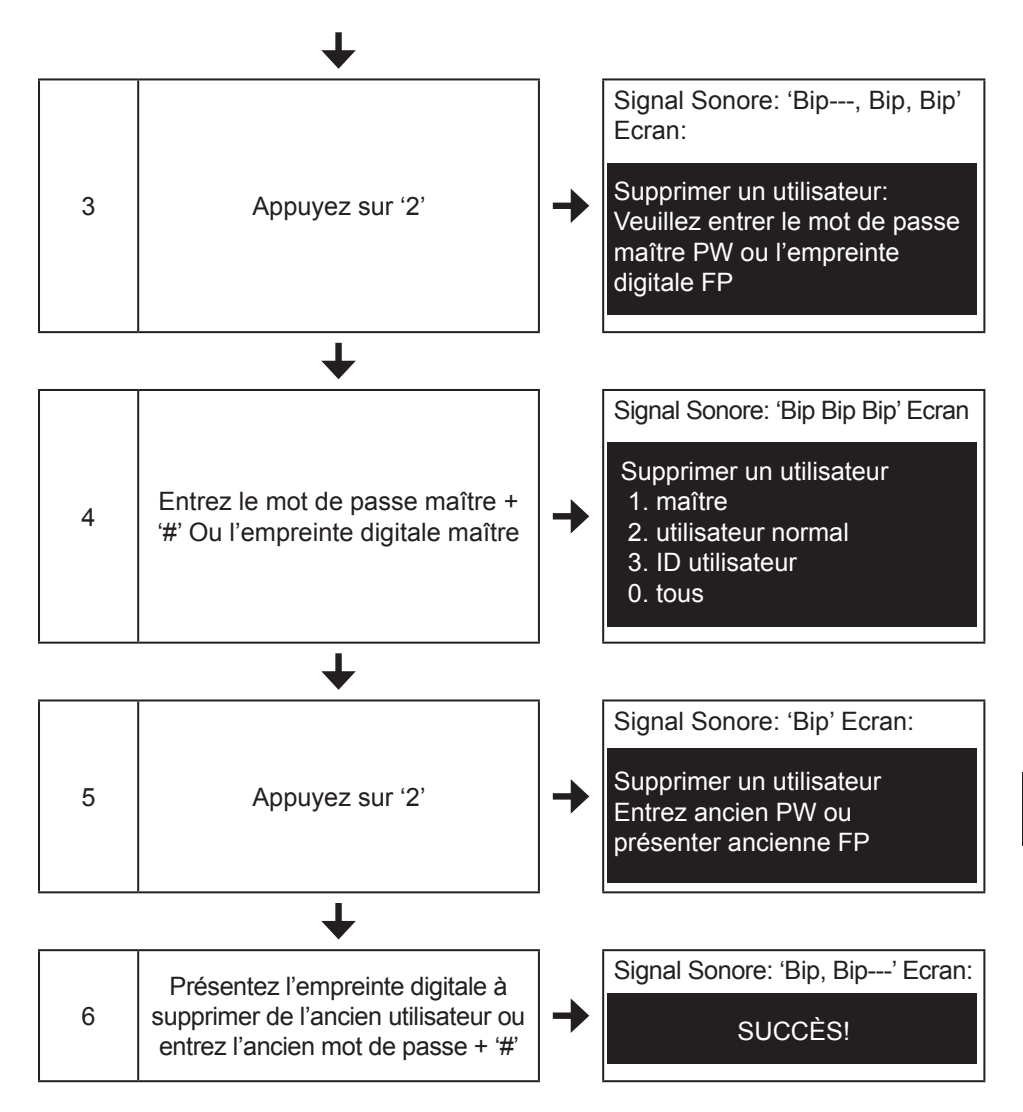

#### **FONCTIONNEMENT**

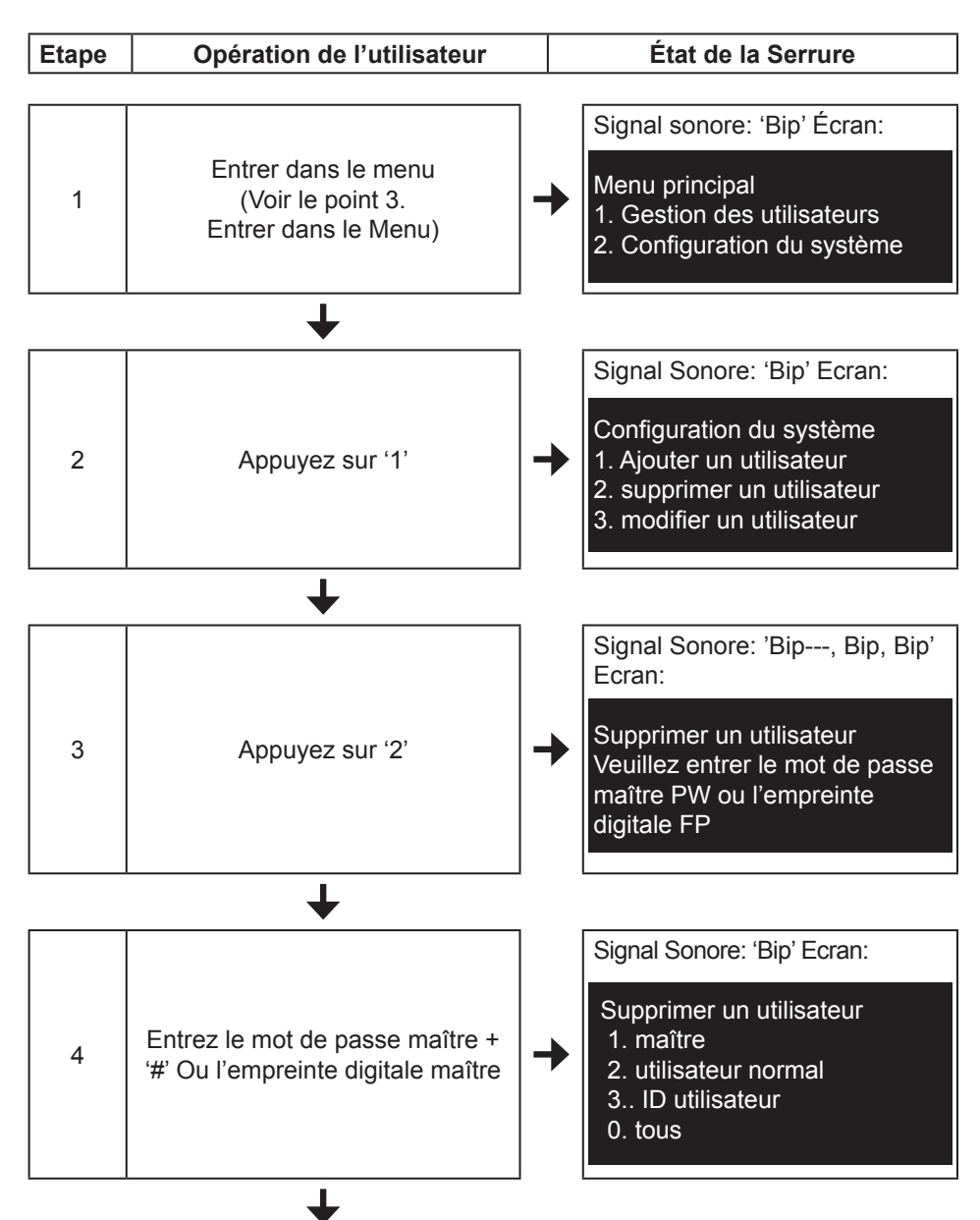

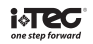

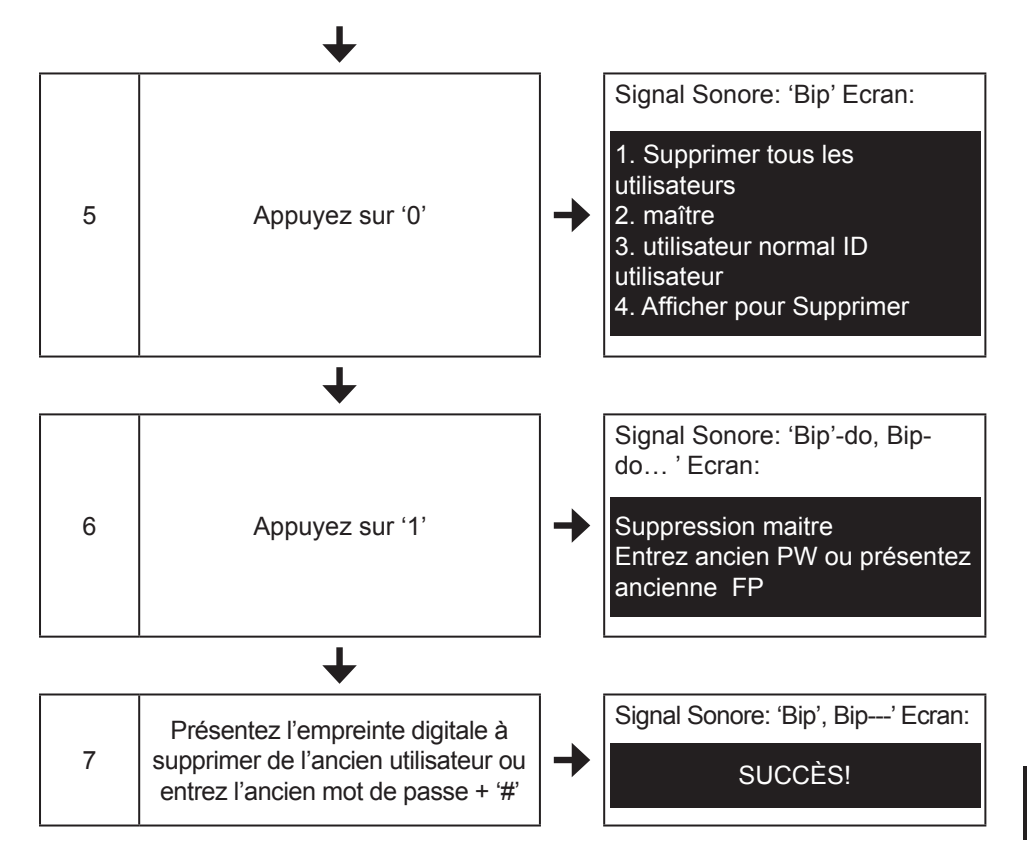

#### **FONCTIONNEMENT**

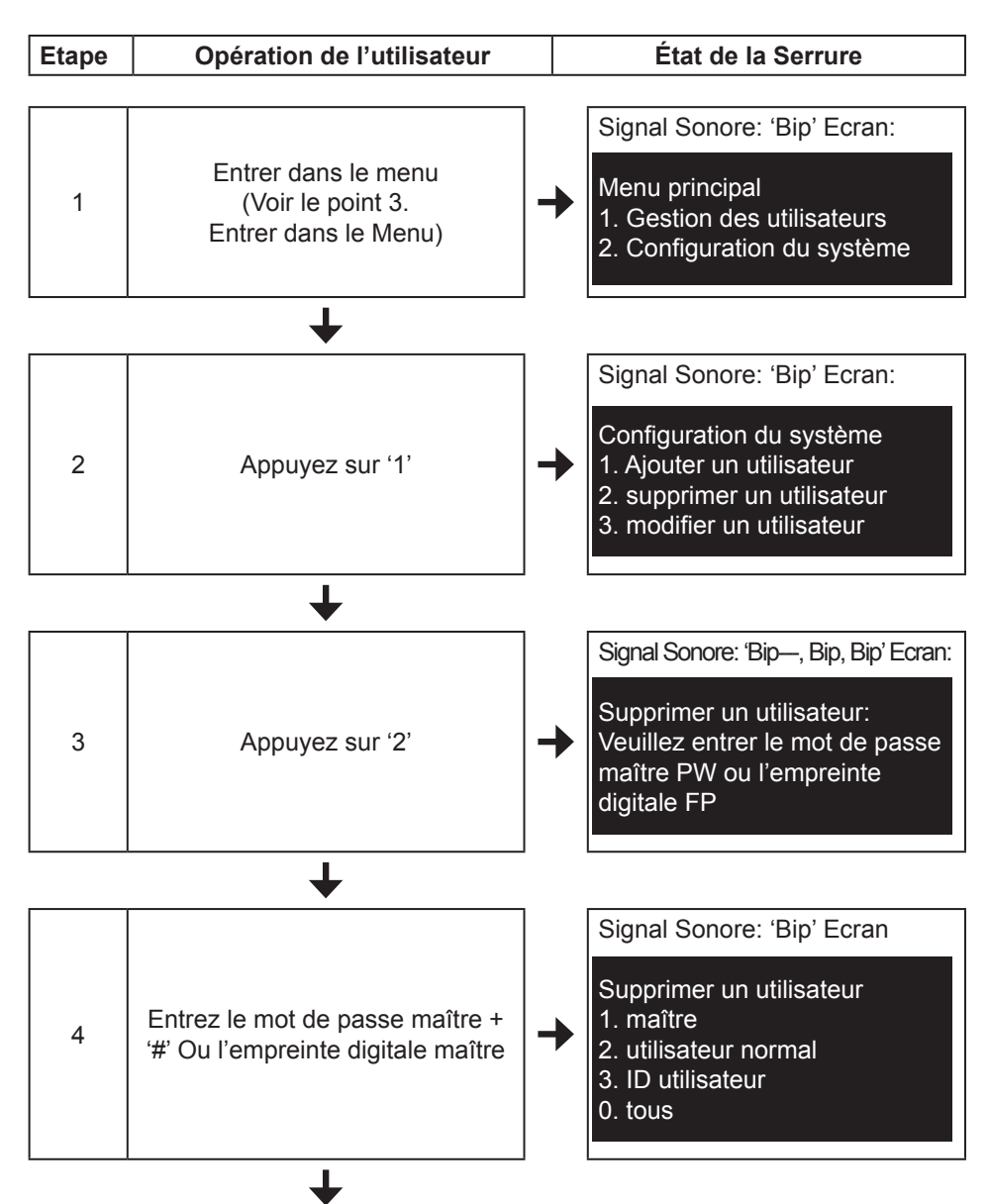

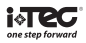

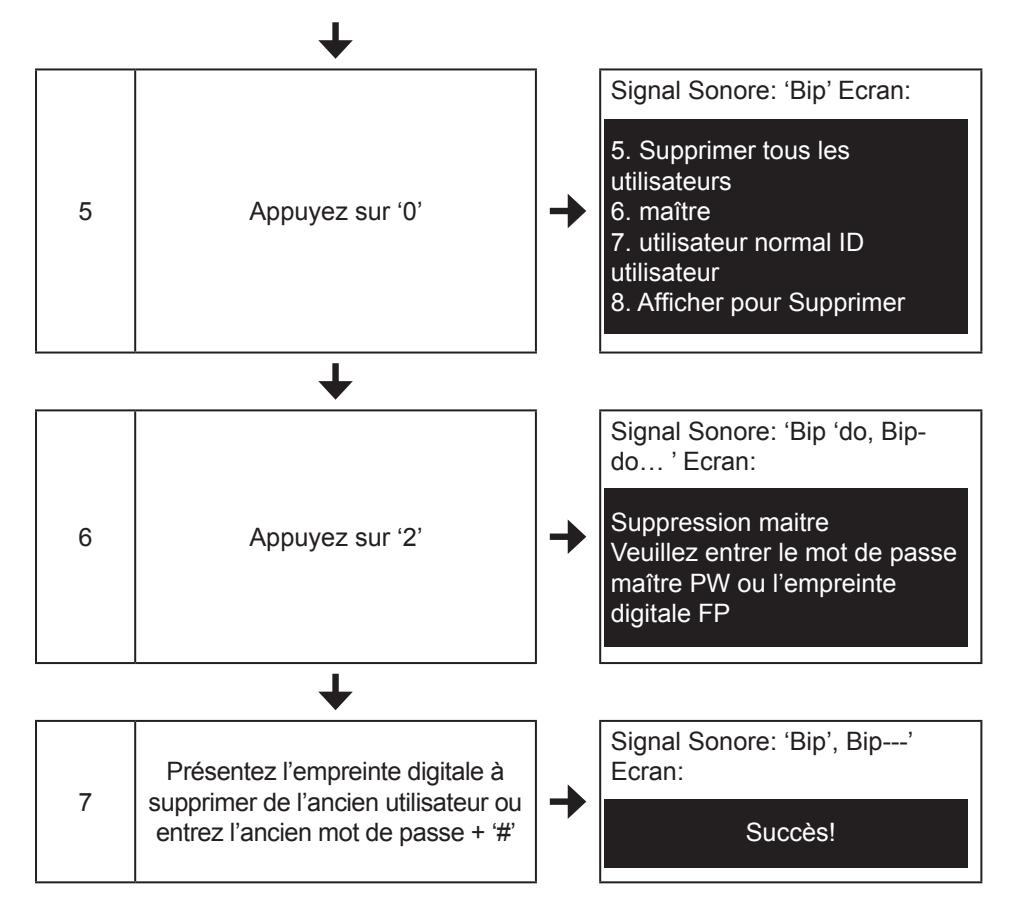

#### **Note:**

• Si vous devez supprimer tous les Maîtres et les utilisateurs, vous pouvez suivre l'opération RESET. Veuillez consulter le chapitre 2. Reset.

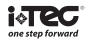

#### **7. OUVRIR**

(1) Ouvrir avec empreinte digitale

#### **FONCTIONNEMENT**

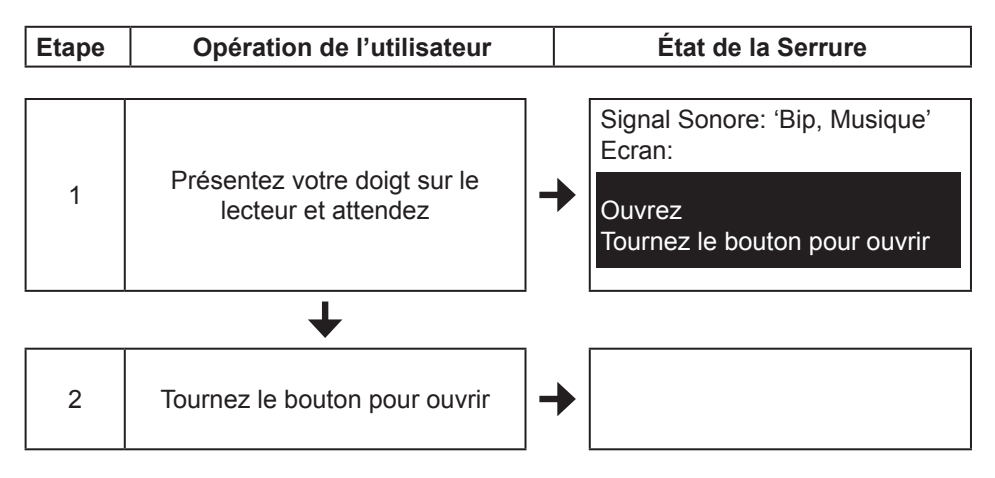

#### **Note:**

Si vous présentez l'empreinte, et entendez "biip, biip, biip, biip, bip, bip", retirez votre doigt du lecteur, attendez un moment, puis présentez votre doigt à nouveau.

#### (2) Ouvrir avec mot de passe

#### **FONCTIONNEMENT**

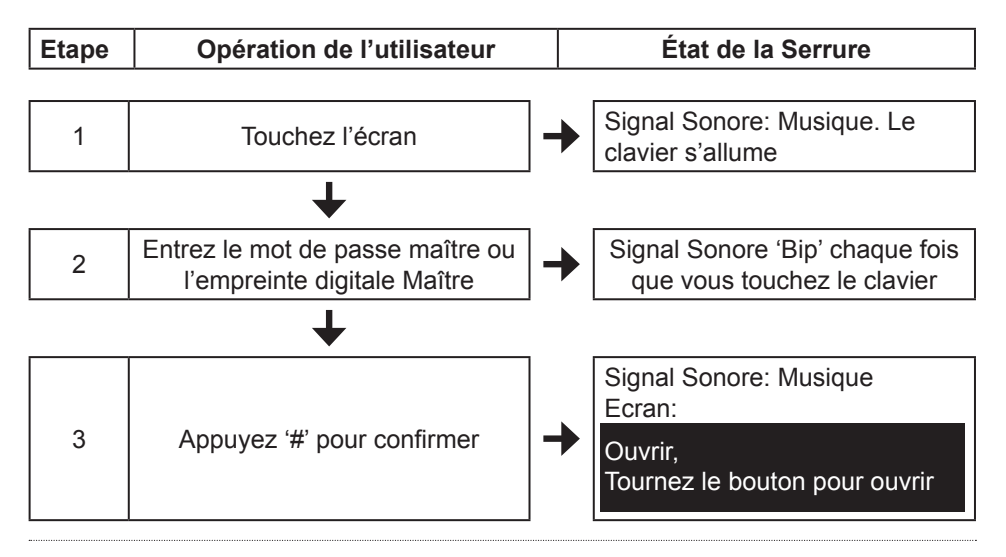

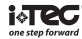

• Assurez-vous que le verrou est en mode d'attente avant d'entrer le mot de passe pour l'utilisateur. Veuillez entrer le mot de passe sans pause. Le mot de passe doit être compris entre 3 et 12 chiffres.

#### **Toujours ouvert**

Après avoir placé l'empreinte digitale ou mot de passe pour ouvrir, ne pas appuyer sur la poignée, mais appuyez **[0]** pendant 3 secondes jusqu'à ce que vous entendiez «bip, bip», puis cessez d'appuyer sur **[0]**. La serrure sera toujours ouverte.

#### **Annuler toujours ouvert**

1) Après avoir placé l'empreinte digitale ou mot de passe la serrure se ferme à nouveau.

2) Appuyez **[#01#]**, et la serrure se bloque automatiquement.

(3) Ouvrez la serrure par mot de passe anti-peer

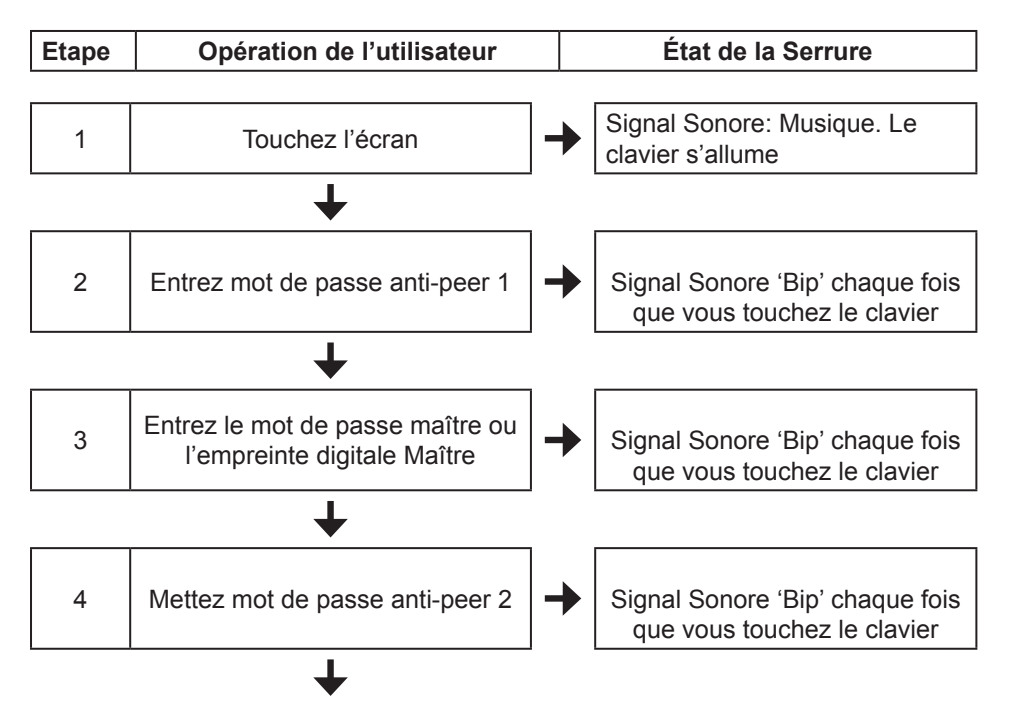

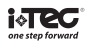

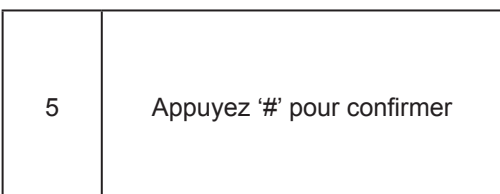

Signal Sonore: Musique Ecran:

Ouvrir, Tournez le bouton pour ouvrir

#### **Note:**

• Entrer le mot de passe anti-peer et le mot de passe déjà enregistré, le mot de passe anti-peer peut être n'importe quel code. Le mot de passe anti-peer et le mot de passe ne peuvent pas contenir plus de 25 chiffres.

• Avant d'utiliser le mot de passe anti-peer, vous devez activer la serrure. Consultez le point '9 (1) '.

#### **8. OUVRIR AVEC LA CLÉ MÉCANIQUE**

La serrure peut être ouverte par une clé mécanique de secours. Dans certains modèles, le cylindre n'est pas exposé, vous devez utiliser l'aimant pour retirer le capot du cylindre. Insérez la clé mécanique et tournez-la dans le bon sens, comme indiqué ci-dessous.

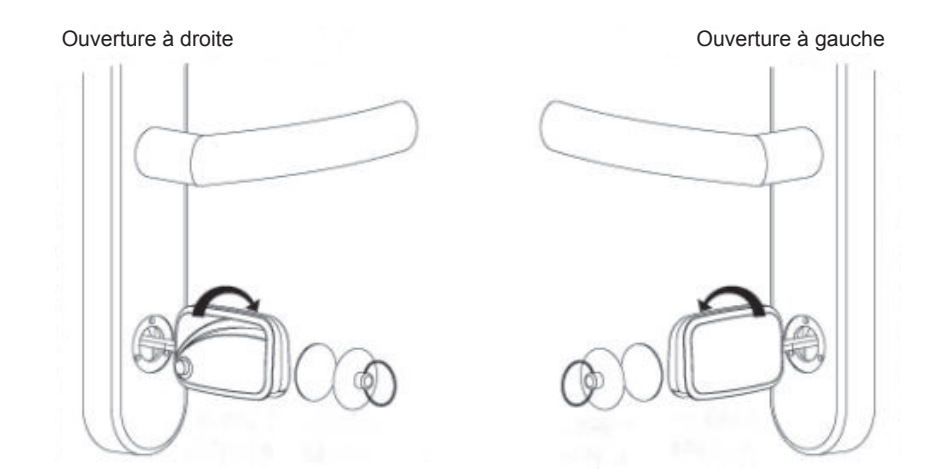

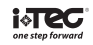

#### **9. DÉFINITION DES PARAMÈTRES**

#### **1) Activer la fonction mot de passe anti-peer**

Fonctionnement: **[**touchez l'écran**]** + **[**#11#**]** + **[**entrez le mot de passe maître + '#' ou présentez votre empreinte digitale**]**

#### **2) Désactiver la fonction mot de passe anti-peer**

Fonctionnement: **[**touchez l'écran**]** + **[**#21#**]** + **[**entrez le mot de passe maître + '#' ou présentez votre empreinte digitale**]**

#### **3) Activez la fonction de communication de la porte COM**

Fonctionnement: **[**touchez l'écran**]** + **[**#12#**]** + **[**entrez le mot de passe maître + '#' ou présentez votre empreinte digitale**]**

#### **4) Désactivez la fonction de communication de la porte COM**

Fonctionnement: **[**touchez l'écran**]** +**[**#22#**]** + **[**entrez le mot de passe maître + '#' ou présentez votre empreinte digitale**]**

#### **5) Ouverture de connexion de la porte COM**

Fonctionnement: **[**touchez l'écran**]** + **[**#13#**]** + **[**entrez le mot de passe maître + '#' ou présentez votre empreinte digitale**]**

#### **6) Fermeture de la connexion de la porte COM**

Fonctionnement: **[**touchez l'écran**]** + **[**#23#**]** + **[**entrez le mot de passe maître + '#' ou présentez votre empreinte digitale**]**

**Réglez l'heure: Tapez 31#**

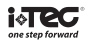

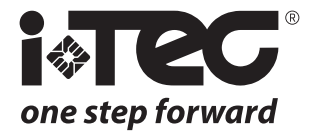

#### *i-TEC*

*Zona Ind. Rio Meão - 3 Apartado 485 4520-475 Rio Meão Sta Maria da Feira PORTUGAL*

*Tel.: +351 256 780 230 Fax: +351 256 780 239 comercial@i-tec.com.pt*